## Auf dem Server DvISE Admin starten

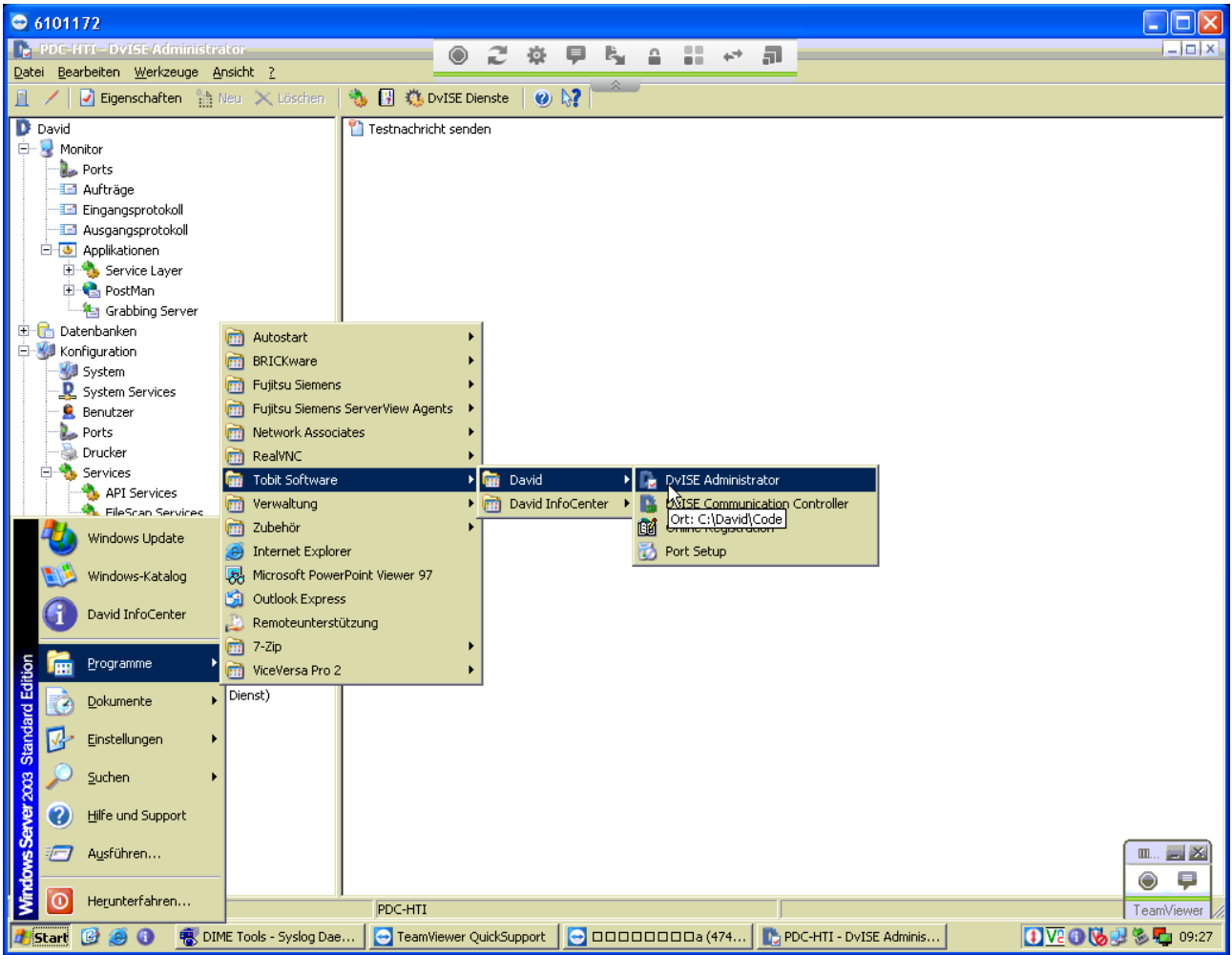

## oben DvISE Dienste anklicken

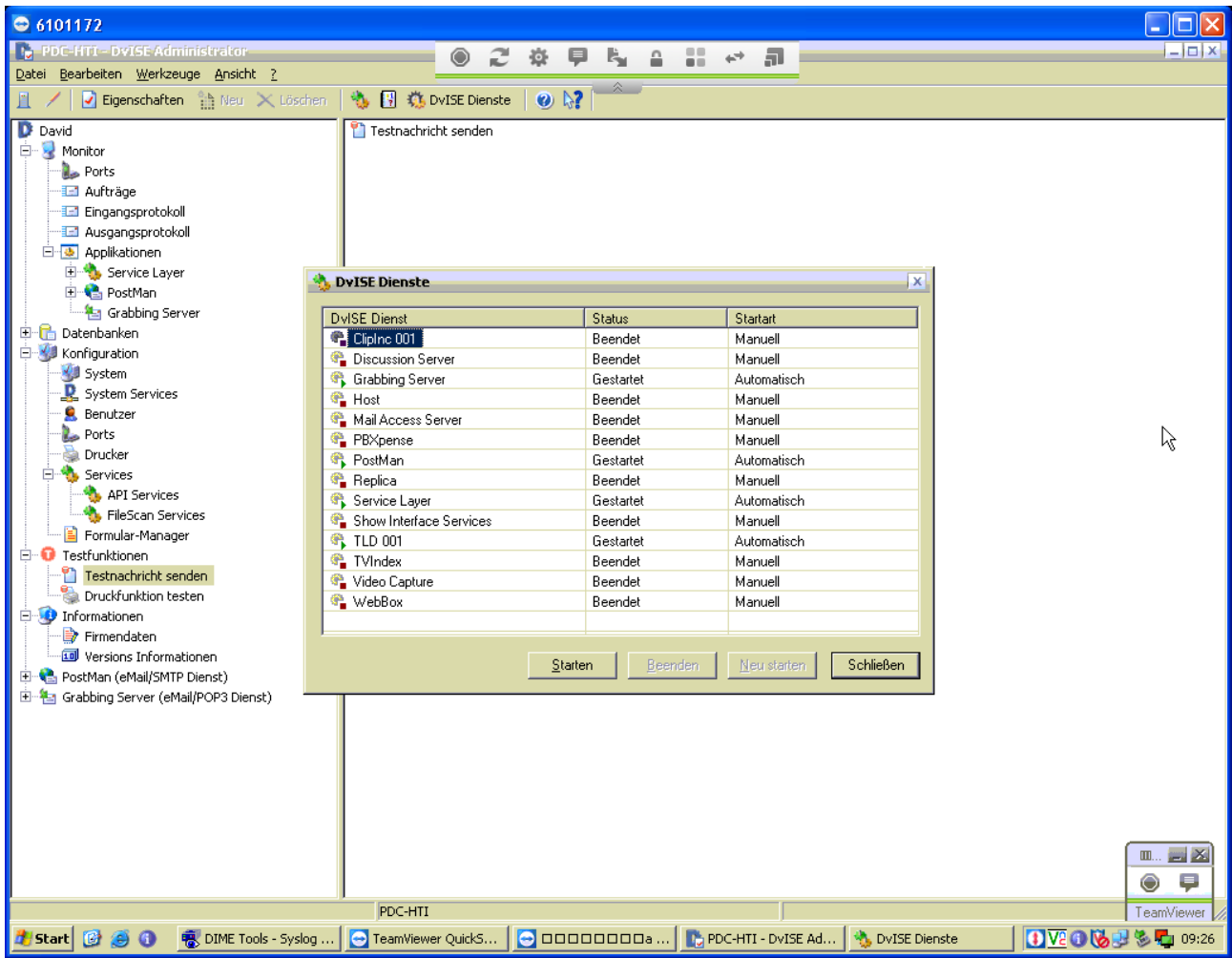

in DvISE Dienste alle markieren und dann auf "Neu starten" klicken

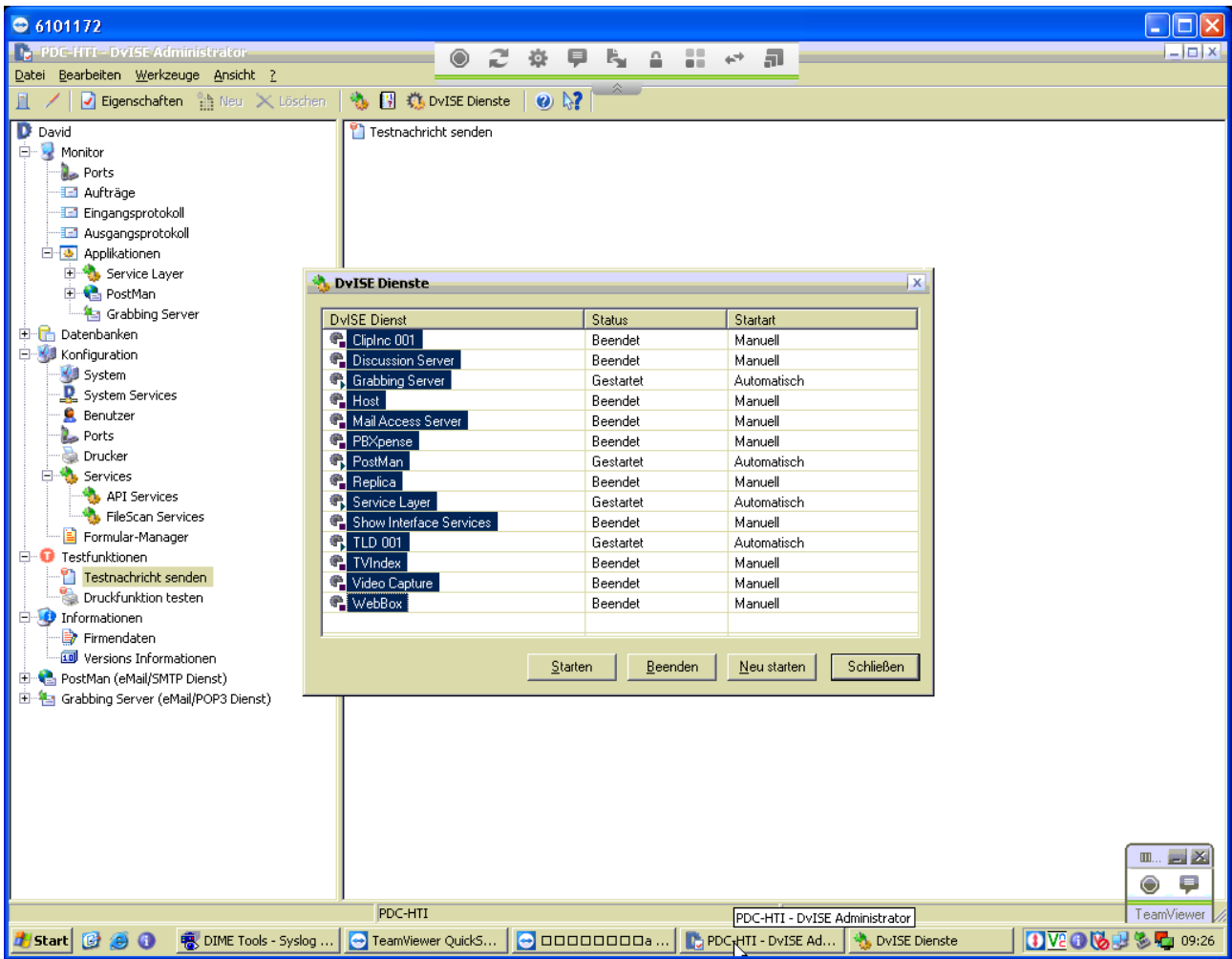